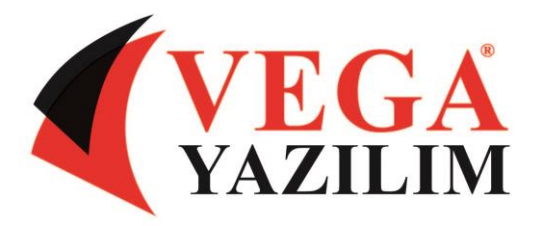

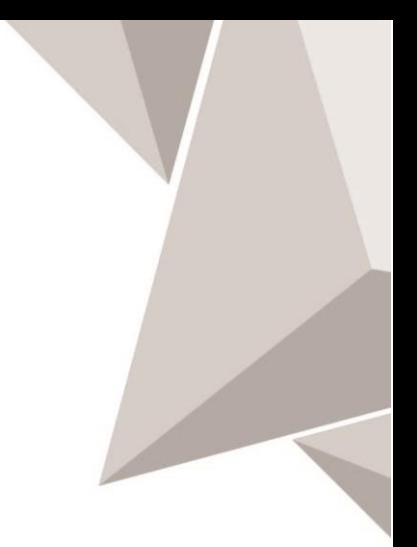

## *VEGASHELL ve VEGAWIN A5 PROGRAMINDAN ARCTOS A GEÇİŞ*

VegaShell veya VegaWin A5 programından **Arctos** programına geçişlerde yapılması gereken zorunlu maddeler;

Bu maddeler **Arctos** programında kapsamlı altyapı değişiklikleri olması itibari ile sorunsuz ve performanslı kullanmak için çok önemlidir.

## **Arctos programı kurulumunda önce yapılması gereken zorunlu maddeler:**

- **1-** Mutlaka eski Vega Programına ait Regedit anahtarlarının tamamını siliniz.
- **2-** "Arctos" adında bir klasör açarak veri tabanlarını bu klasör içinde "data" adında bir klasör açarak buraya kopyalayınız ve Management Studio ile veri tabanı bağlantısını yapınız.
- **3-** Sql 2008 veya üzeri bir sürüm kurulumu yapınız.
- **4-** Net Framefork 4.5 kurulumu yapınız.
- **5-** Java 8 32 bit kurulumu yapınız.
- **6-** Windows Defender ve Antivirüs programlarında "Arctos" klasörünü tarama dışı öğeler olarak ekleyin.

## **Arctos programı kurulumunda sonra yapılması gereken zorunlu maddeler:**

- **1-** Kurulumun sonunda gelen **"Sistem Konfigürasyon"** aracı ile mutlaka veri tabanı güncelleştirmesi yapınız.
- **2-** Yönetim programından dönem düzenleme yapınız.
- **3-** Arctos programını Admin kullanıcısında bir defa açınız.
- **4-** Arctos programının kurulu olduğu yerde "Bin" klasörünün altında bulunan **"veBelgeServis.exe"** programı ile programı açarken login olduğunuz aktif dönem için tarih aralığı seçerek belge servisi çalıştırınız.
- **5- "ServisEx.exe"** programı ile programı açarken login olduğunuz aktif firma ve dönem için stok kartlarını ilgilendiren (Alış-Satış - İade Fatura ve İrsaliyeleri, Stok Giriş- Stok Çıkış - İade Belgeleri vb. ) tüm belgelerde tarih aralığı vermeden servis çalıştırınız.

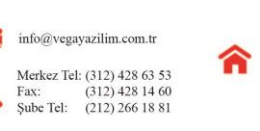

Üniversiteler Mah 1596 Cadde 5. AR-GE Binasi No:8-B, 5. Kat Ofis No:19 Bevtepe 06800 ÇANKAYA/ANKARA

Merkez

Sube İnönü Cad. İzmen Sitesi A2 Blok  $K:12 D:53$ Şişli/İstanbul